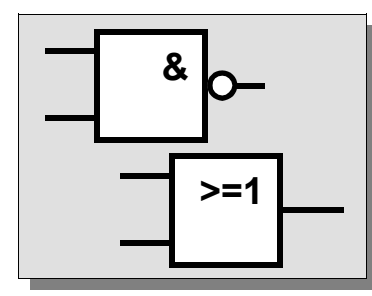

# **Grundschaltungen der Digitaltechnik**

#### **Analoge und digitale Signale**

Ein analoges Signal kann beliebige Spannungswerte annehmen, währenddem ein digitales Signal nur zwei verschiedene Werte annehmen kann. Diese beiden Werte sind nur in einem bestimmten Bereich gültig.

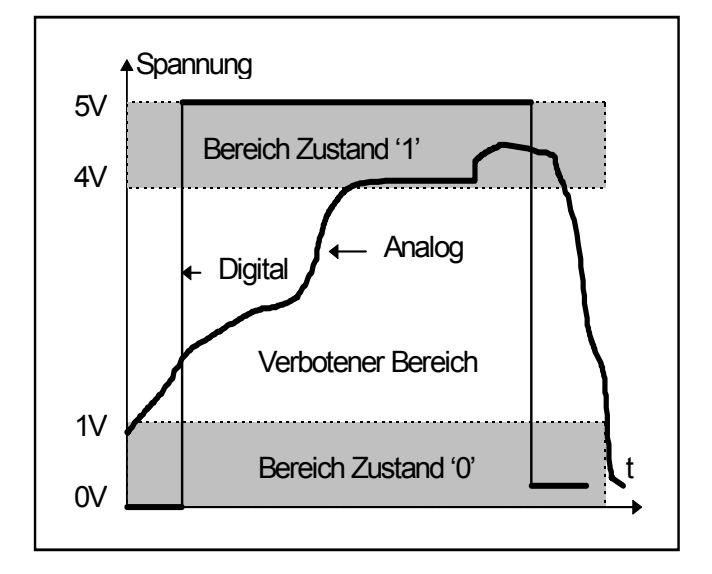

Je nach Anwendung und Logik werden die beiden Zustände wie folgt bezeichnet:

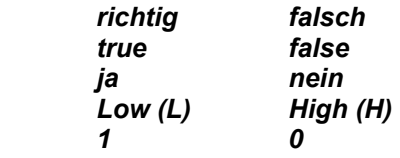

Bei unseren Anwendungen in der Digitaltechnik ist es üblich, dass man von den beiden Zuständen '1' und

#### **Warum digitale Signale?**

Ein analoges Spannungssignal kann beliebige Werte annehmen und könnte dementsprechend auch beliebig viele Zahlenwerte darstellen. Leider bedingt die Speicherung und Auswertung analoger Informationen in der Elektronik sehr aufwändige Schaltungen. Digitale Signale können mit elektronischen Schaltungen viel einfacher gespeichert und ausgewertet werden als analoge Signale.

#### **Kombinationsmöglichkeiten:**

Ein digitales Signal (eine Leitung) kann nur zwei Zustände ('1' oder '0') annehmen. Mit zwei Leitungen sind vier verschiedene Kombinationen möglich mit drei Signalen acht Kombinationen usw.

#### **Mit n Signalen (Leitungen) können in der Digitaltechnik somit 2n Zustände dargestellt werden.**

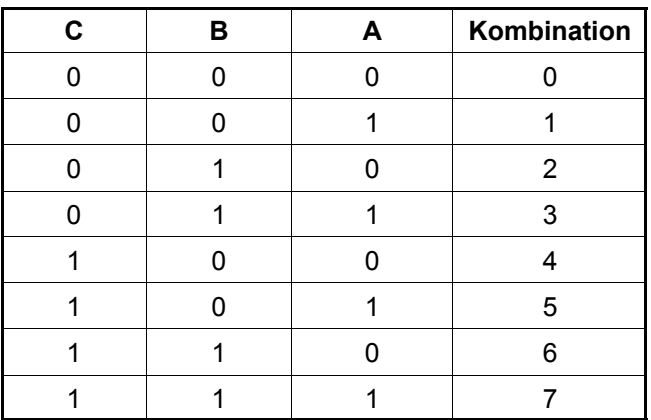

Damit sicher alle Kombinationen in einer Tabelle vorkommen, wird die Spalte A mit 0,1,0,1,0,1… die Spalte B mit 0,0,1,1,0,0… und die Spalte C mit 0,0,0,0,1,1,1,1 ausgefüllt.

#### **Anwendungen Analog- Digitaltechnik:**

#### *Analoge Schaltungen:*

*Digitale Schaltungen:* 

#### **Darstellung digitaler Grundfunktionen**

Die Digitaltechnik basiert auf verschiedenen Grundfunktionen. Diese Grundfunktionen werden in der Elektronik mit sogenannten Toren (Gatter, Gates) ausgeführt. Ein Tor kann mehrere Eingänge haben (A, B),

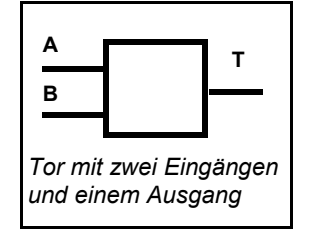

es hat jedoch immer nur einen Ausgang (T). Die Einund Ausgänge werden mit Buchstaben bezeichnet. Die Funktion eines solchen Tores können wir auf verschiedene Arten definieren:

- ♦ **durch das Schaltsymbol**
- ♦ **mit einer Funktionstabelle**
- ♦ **durch eine Formel**
- ♦ **anhand einer Beschreibung mit Worten**
- ♦ **mit einem Zustands-Zeitdiagramm**

#### **Logikpegel**

Wir verwenden in den meisten Fällen die sogenannte positive 5V-Logik, d.h:

Eine **positive Spannung von 5V** entspricht dem **Zustand '1'** und eine **Spannung von 0V (GND)**  entspricht dem **Zustand '0'**.

#### **Wo finde ich digitale Grundschaltungen?**

Digitale Tore kann man als integrierte Schaltungen (IC) kaufen. In diesen 'Käfern' sind die Tore mit Halbleiterelementen aufgebaut. Wir brauchen nicht zu wissen wie die 'Innereien' eines solchen Käfers aussehen. Es reicht, wenn wir wissen, wie solche integrierte Schaltungen von aussen angeschlossen und betrieben werden.

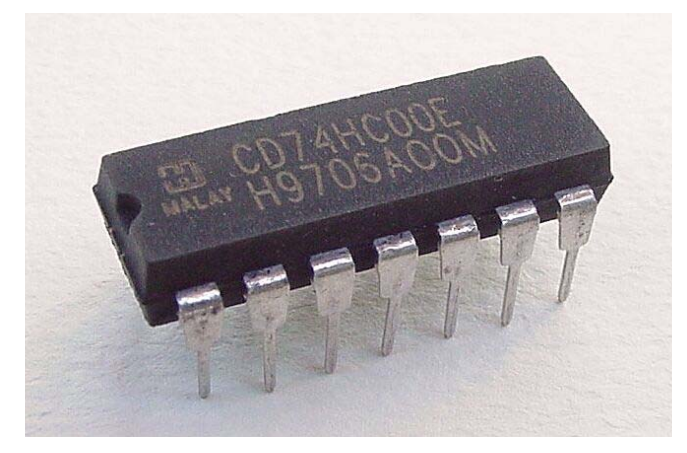

Je nach Typ können in den ICs verschiedene Funktionen untergebracht sein.

Je nach Typ können in den ICs verschiedene Funktionen untergebracht sein. Wir verwenden häufig das Dualinline (zwei Reihen) Gehäuse. Hier sind die Anschlüsse nummeriert. Eine Markierung gibt an, wo der Anschluss (Pin) Nr.1 ist. Die Zählrichtung der Anschlüsse ist normiert und immer gleich.

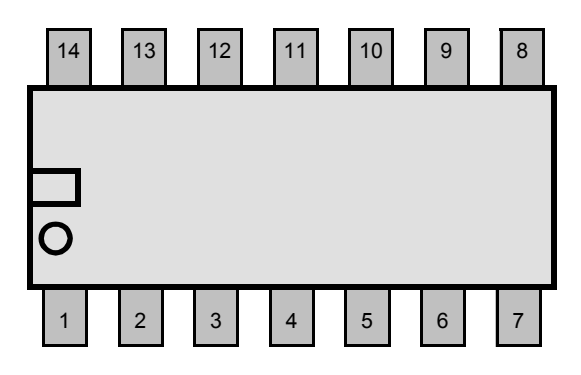

Der Hersteller der integrierten Schaltung gibt in einem Datenblatt (Datasheet) alle für den Anwender wichtigen Eigenschaften der Schaltung an. In diesem Datenblatt finden wir auch die Anschlussbelegung der einzelnen Pins. Hier ein Auszug aus einem solchen Datenblatt (Pinbelegung 74HC00):

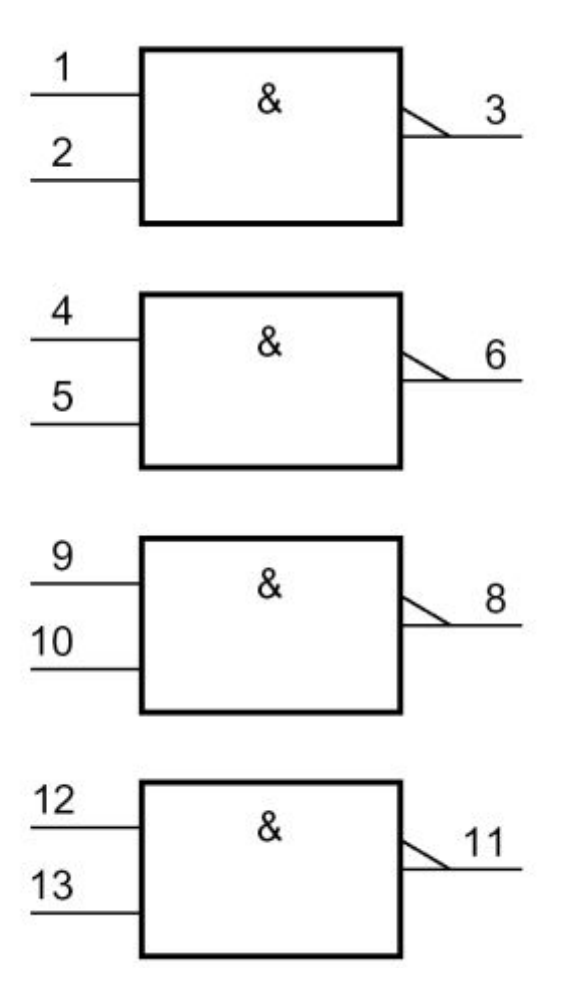

Die Anschlüsse für die Speisung sind in dieser IC-Familie (74HCxx) auch normiert. Bei 14 poligen ICs ist +5V (VDD) am Pin Nr.14 und 0V (GND oder VSS) am Pin Nr.7 anzuschliessen.

#### **Die digitalen Grundschaltungen**

Wir wollen nun die verschiedenen digitalen Grundschaltungen kennen lernen. Dazu verwenden wir ein Simulationsprogramm mit welchem wir die Funktion der einzelnen Gatter ausprobieren können. Einen solchen einfachen Digitalsimulator findet man im Internet:<http://www.digital-simulator.de>

Wir können dieses Programm (Version 4.11 reicht aus!) herunterladen und auf unserem PC starten. Die Bedienung ist sehr einfach:

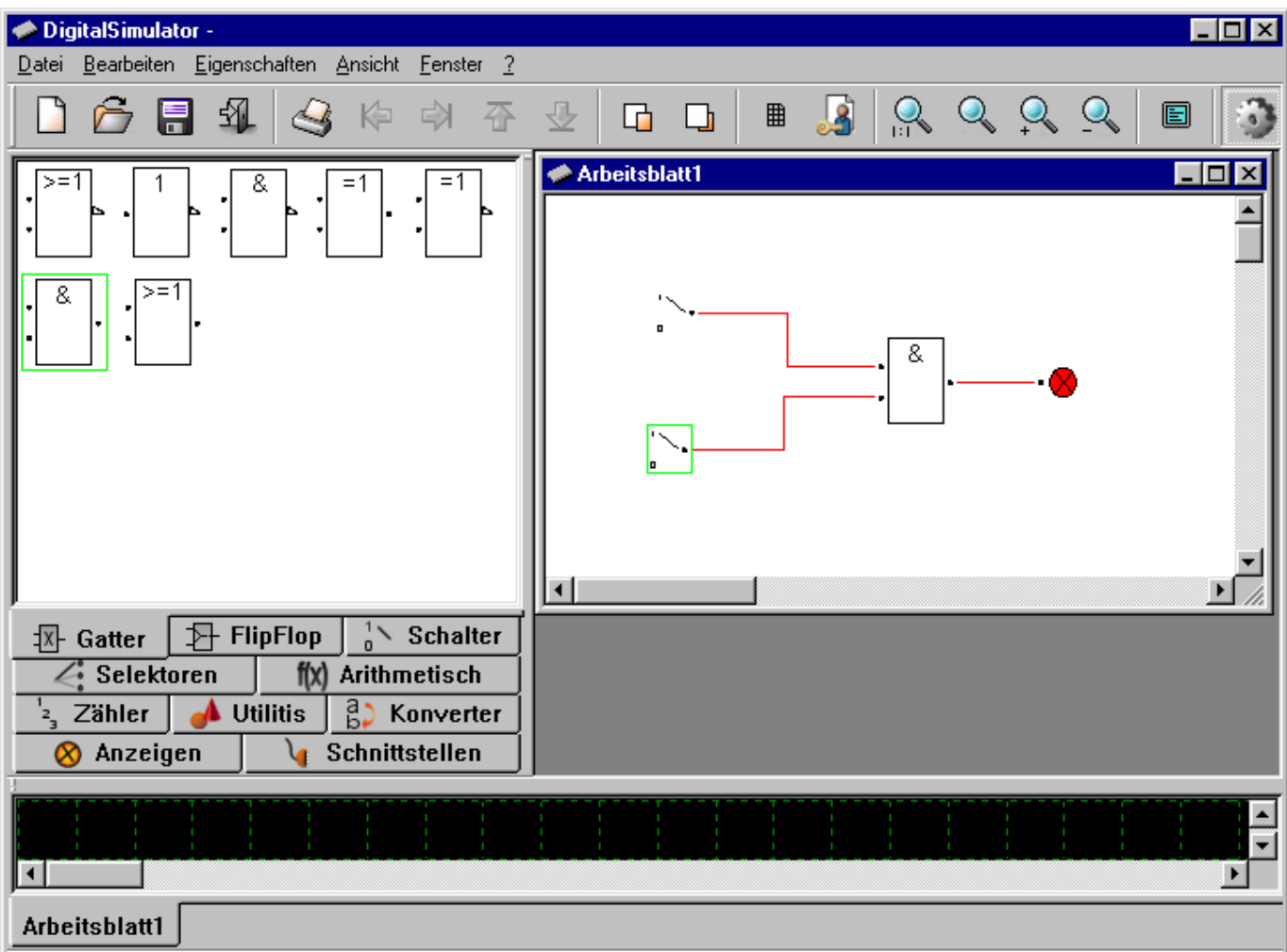

Im Register Gatter finden wir die Schaltungen welche wir untersuchen wollen. Wir schalten am Eingang des Gatters zwei digitale Schalter an (Register Schalter) und am Ausgang eine digitale Anzeige (Register Anzeigen).

#### **Aufgabe:**

Finden Sie nun mit dem Digitalsimulator heraus, wie die Ausgangssignale der verschiedenen Gatter (auch Tore) auf unterschiedliche Eingangszustände reagieren. Ergänzen Sie laufend die Blätter auf den folgenden Seiten und geben Sie jeweils ein Beispiel aus dem Alltag an, welches dieser Verknüpfungsart entspricht.

#### **Die ODER - Verknüpfung (OR)**

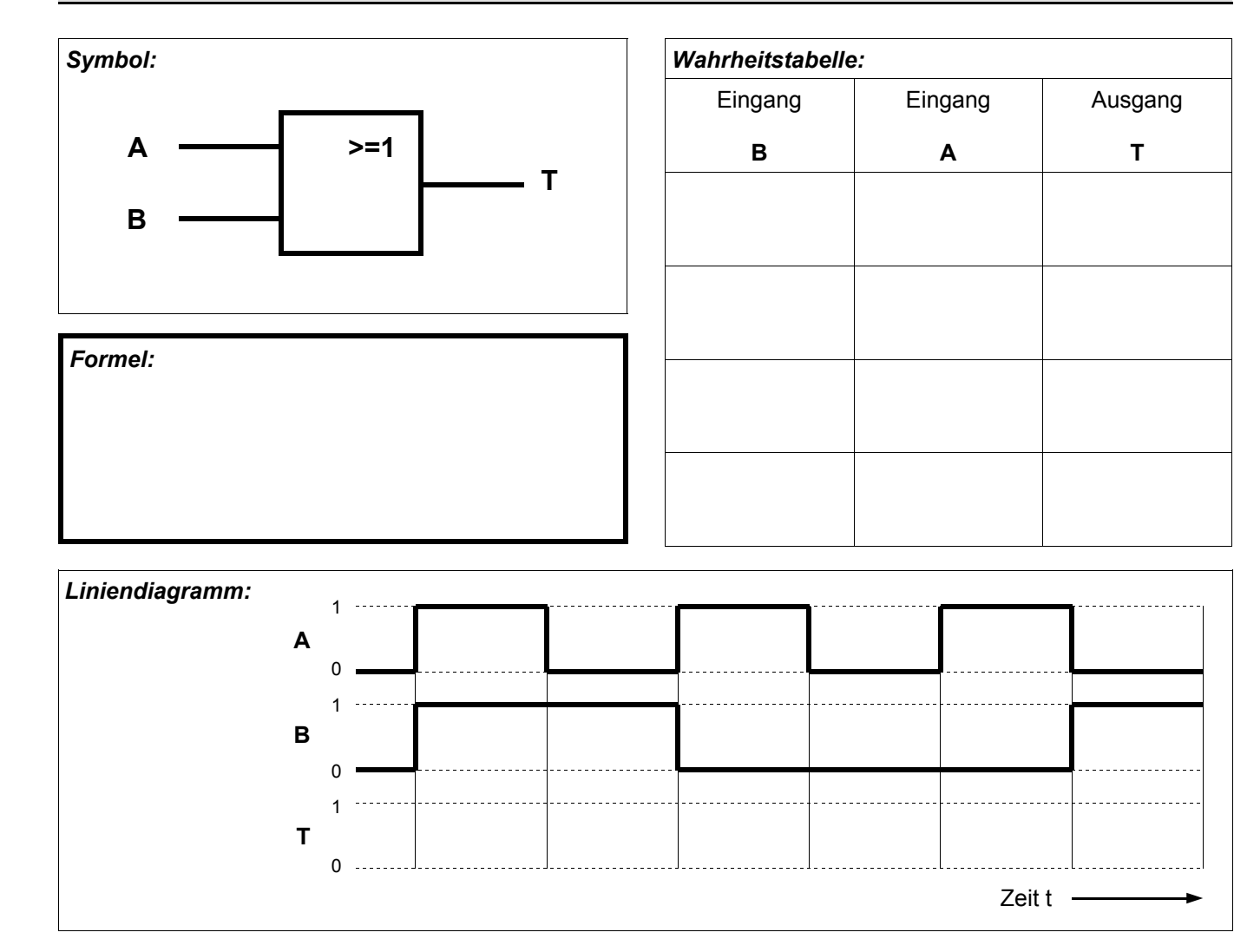

*Beschreibung in Worten:* 

# **Die UND - Verknüpfung (AND)**

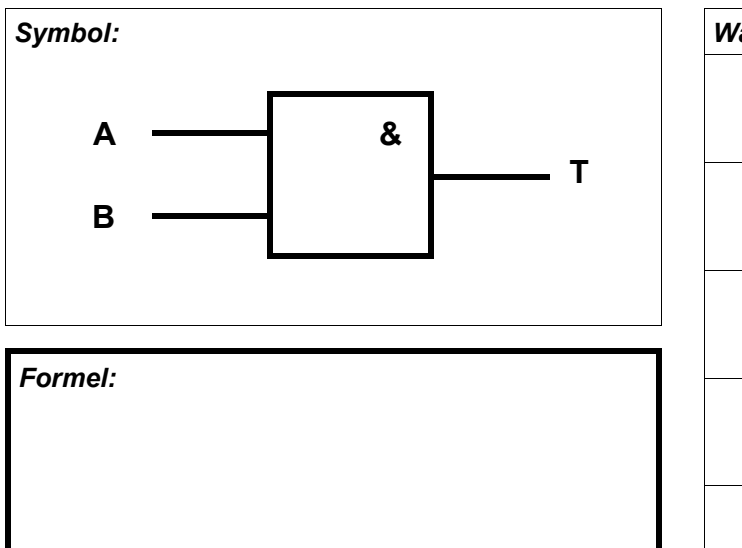

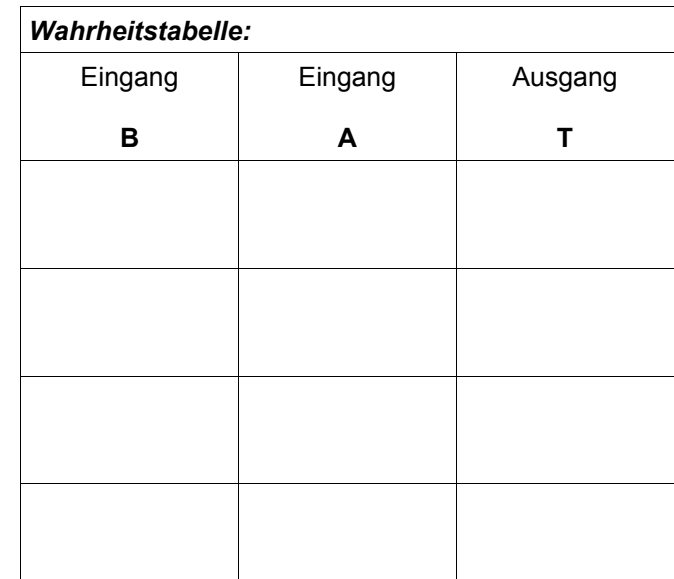

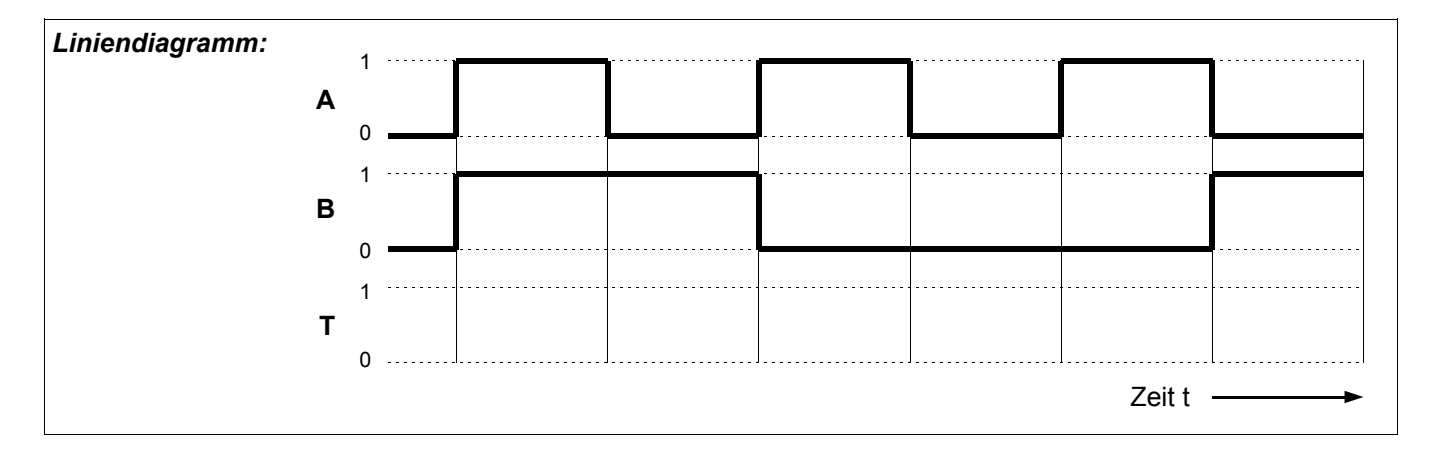

*Beschreibung in Worten:* 

## **Die NICHT - Verknüpfung (NOT)**

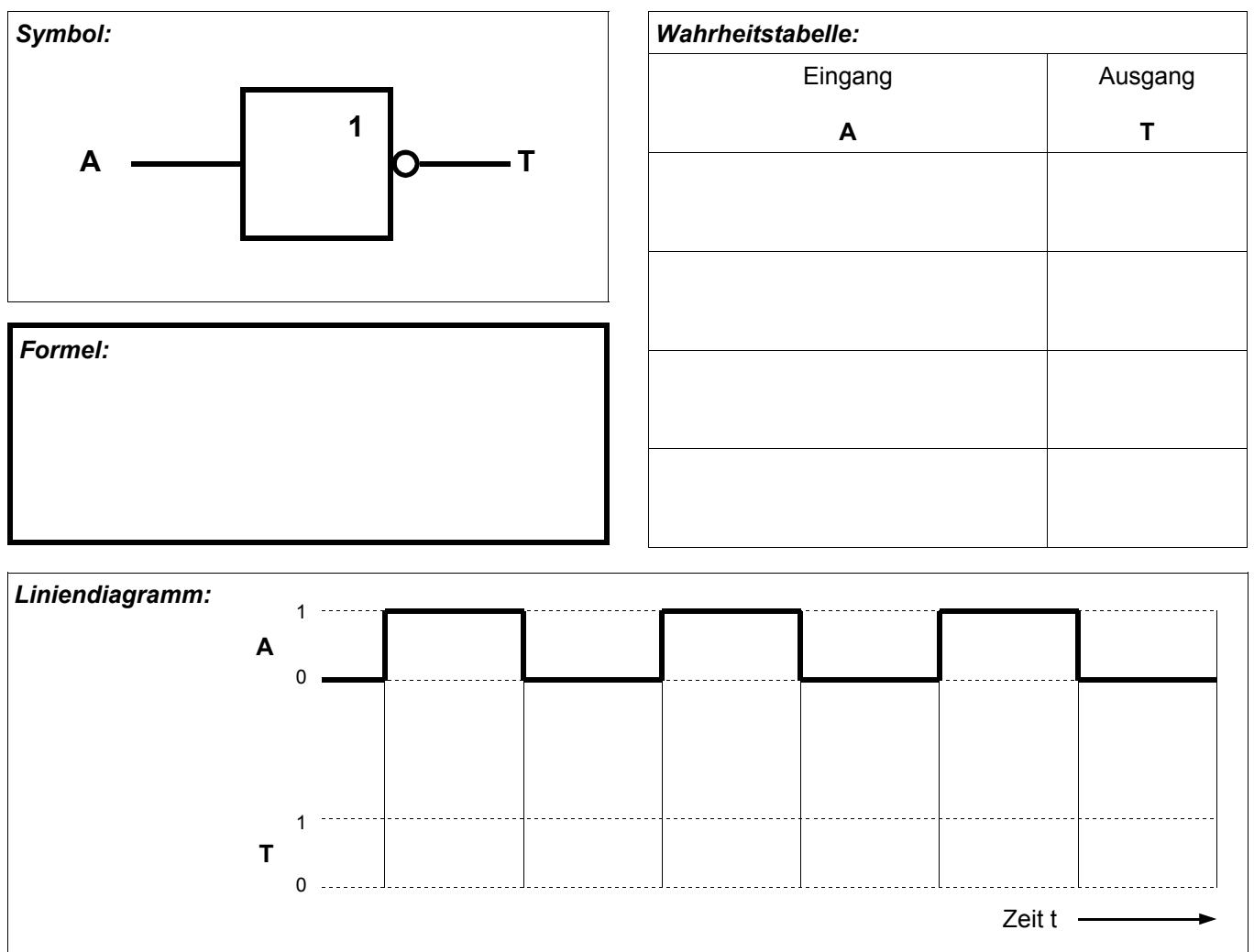

*Beschreibung in Worten:* 

## **Die NICHT- ODER - Verknüpfung (NOR)**

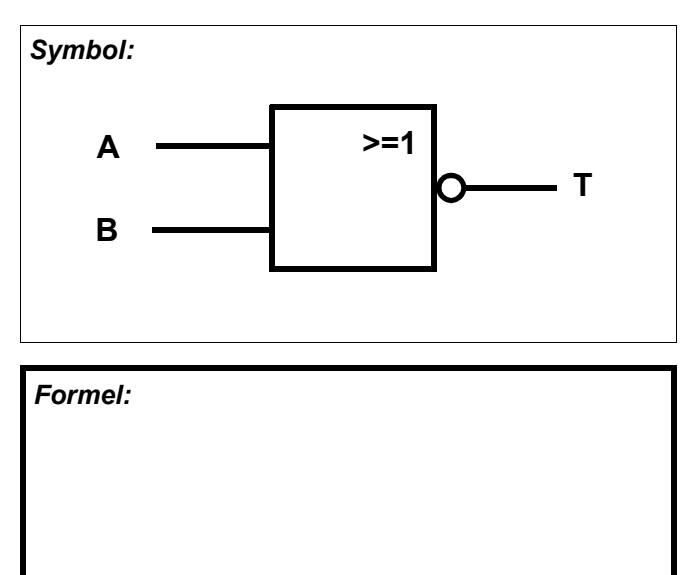

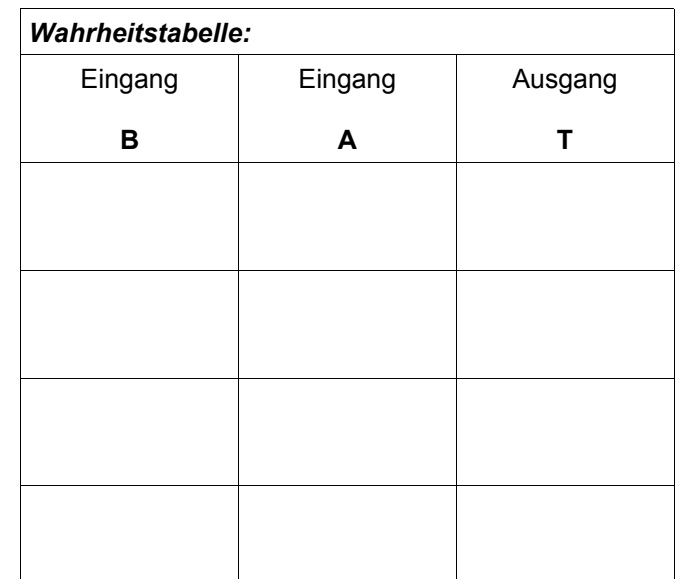

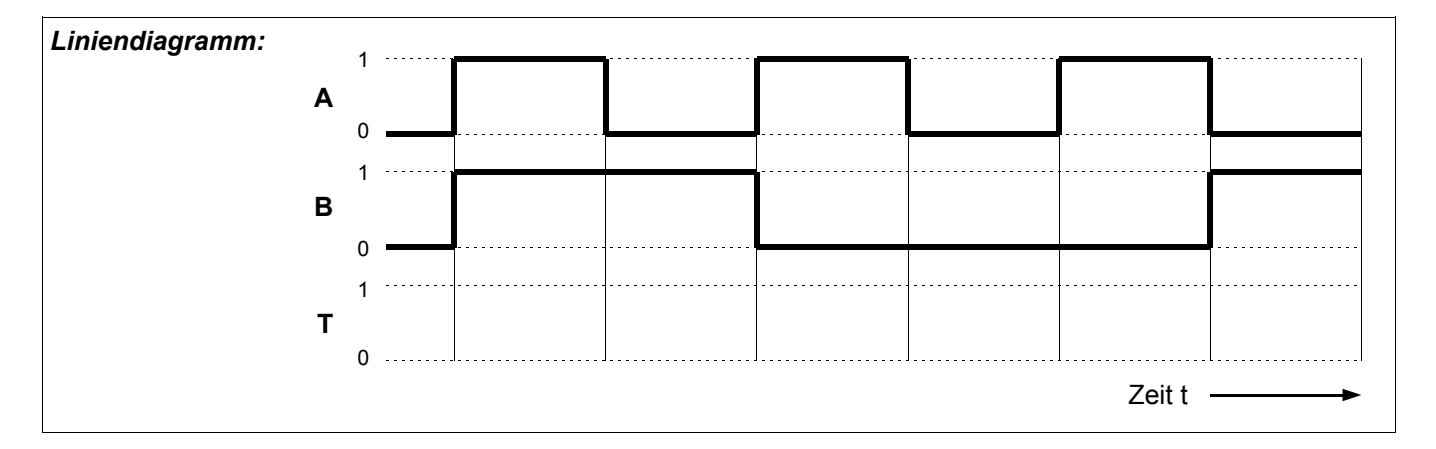

*Beschreibung in Worten:* 

#### **Die NICHT- UND - Verknüpfung (NAND)**

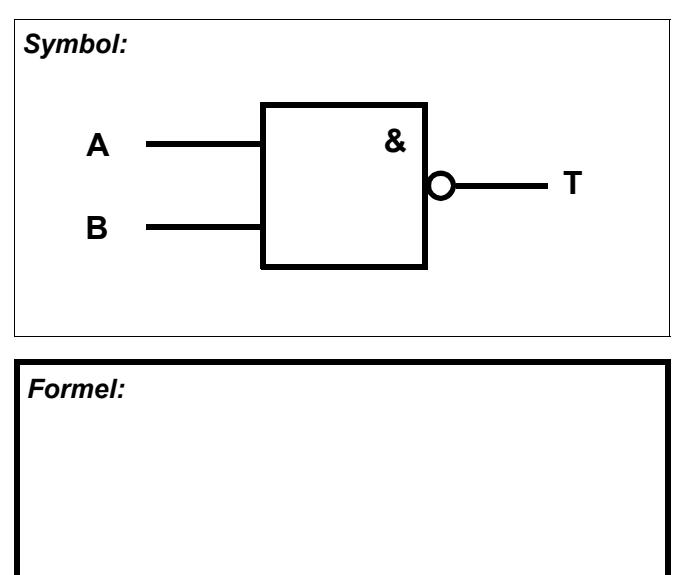

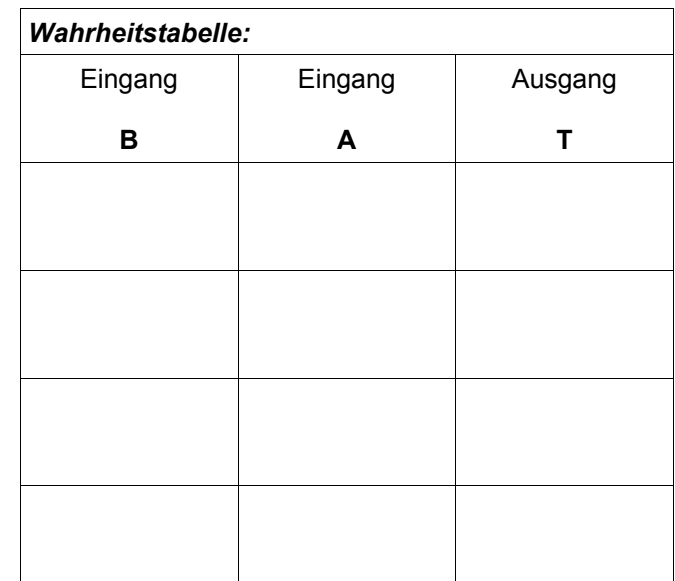

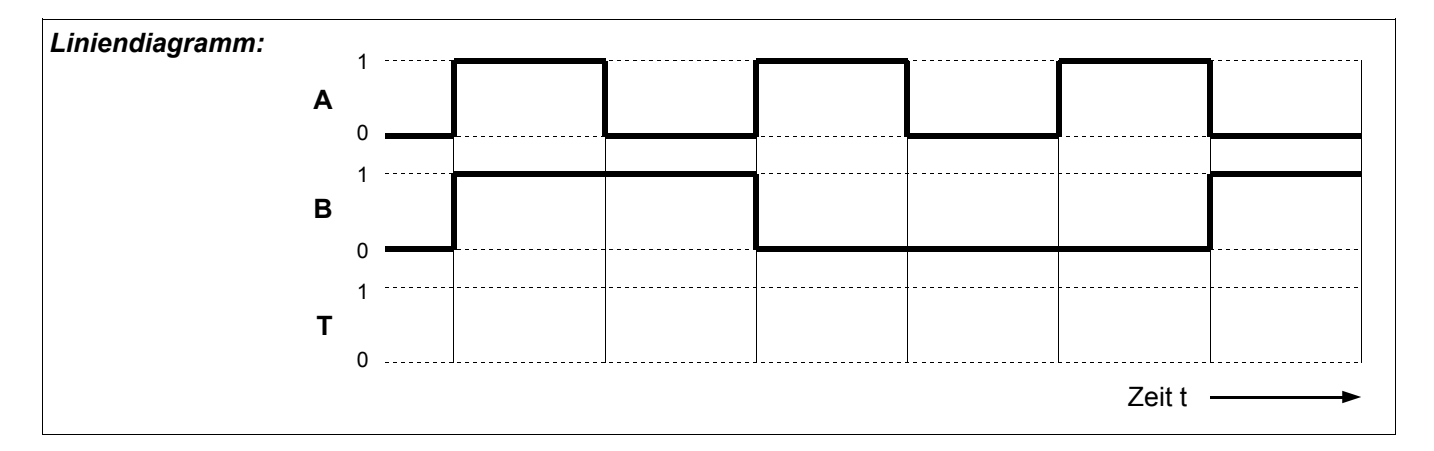

*Beschreibung in Worten:* 

## **Die EXCLUSIV - ODER Verknüpfung (EXOR, antivalenz)**

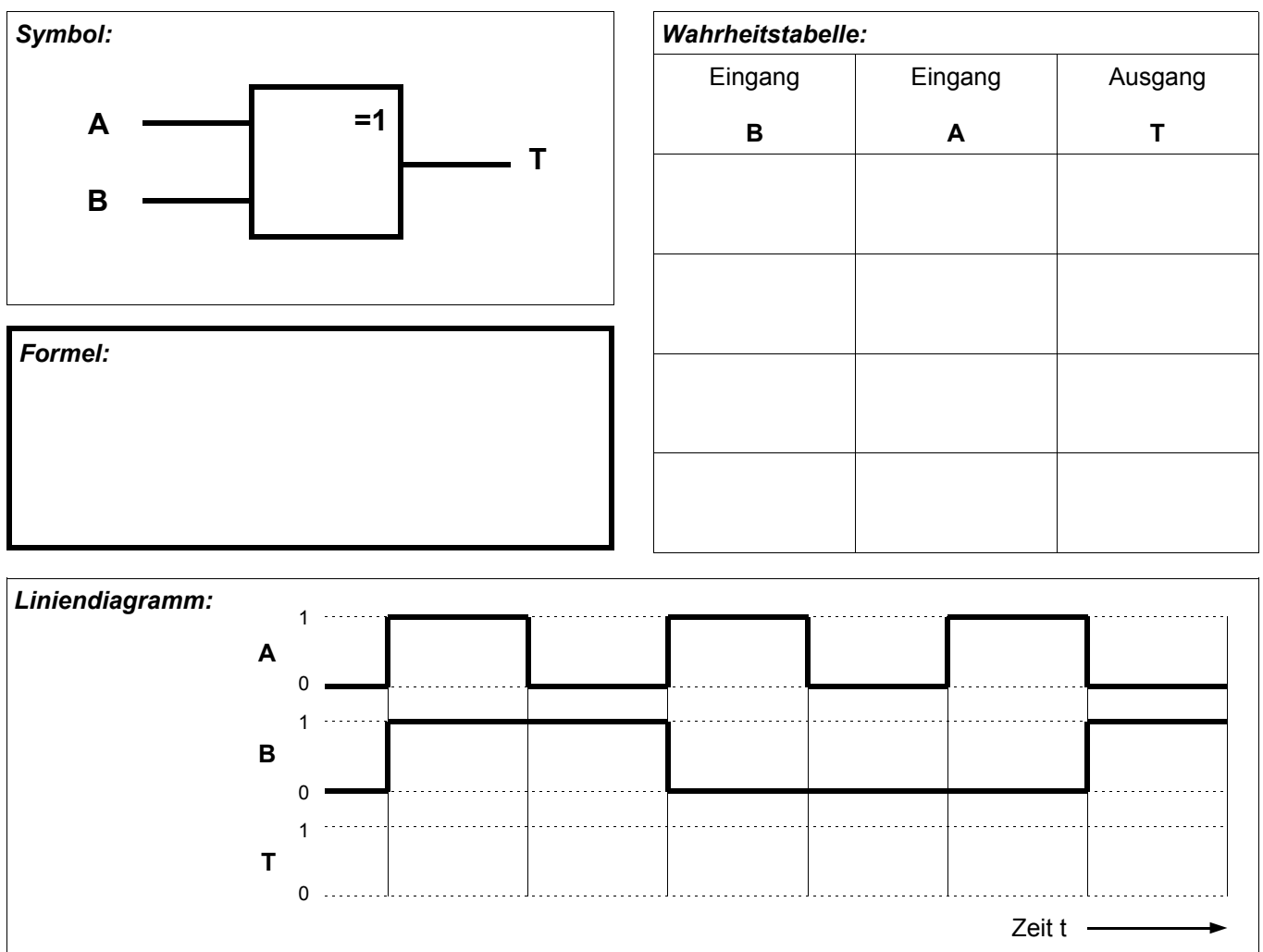

*Beschreibung in Worten:* 

#### **Die NICHT - EXCLUSIV - ODER Verknüpfung (EXNOR, äquivalenz)**

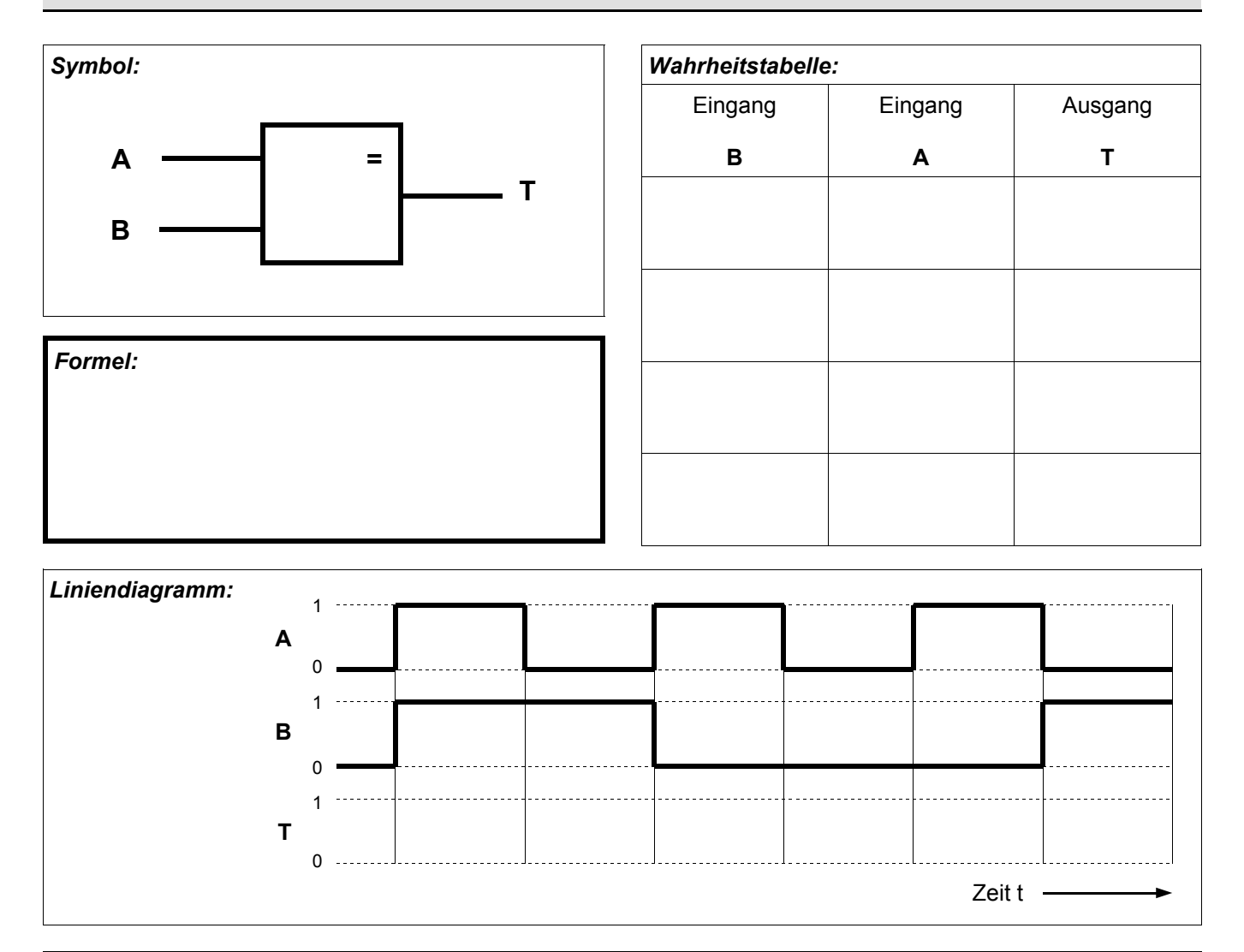

*Beschreibung in Worten:* 

#### **EXOR Tor aus AND, OR und NOT aufgebaut**

Die EXOR Funktion kann aus den Grundfunktionen AND, OR und NOT aufgebaut werden. Entwerfen Sie zwei verschiedene Schaltungen und geben Sie die Formel an. Prüfen Sie die Funktion indem Sie die Wahrheitstabelle ausfüllen.

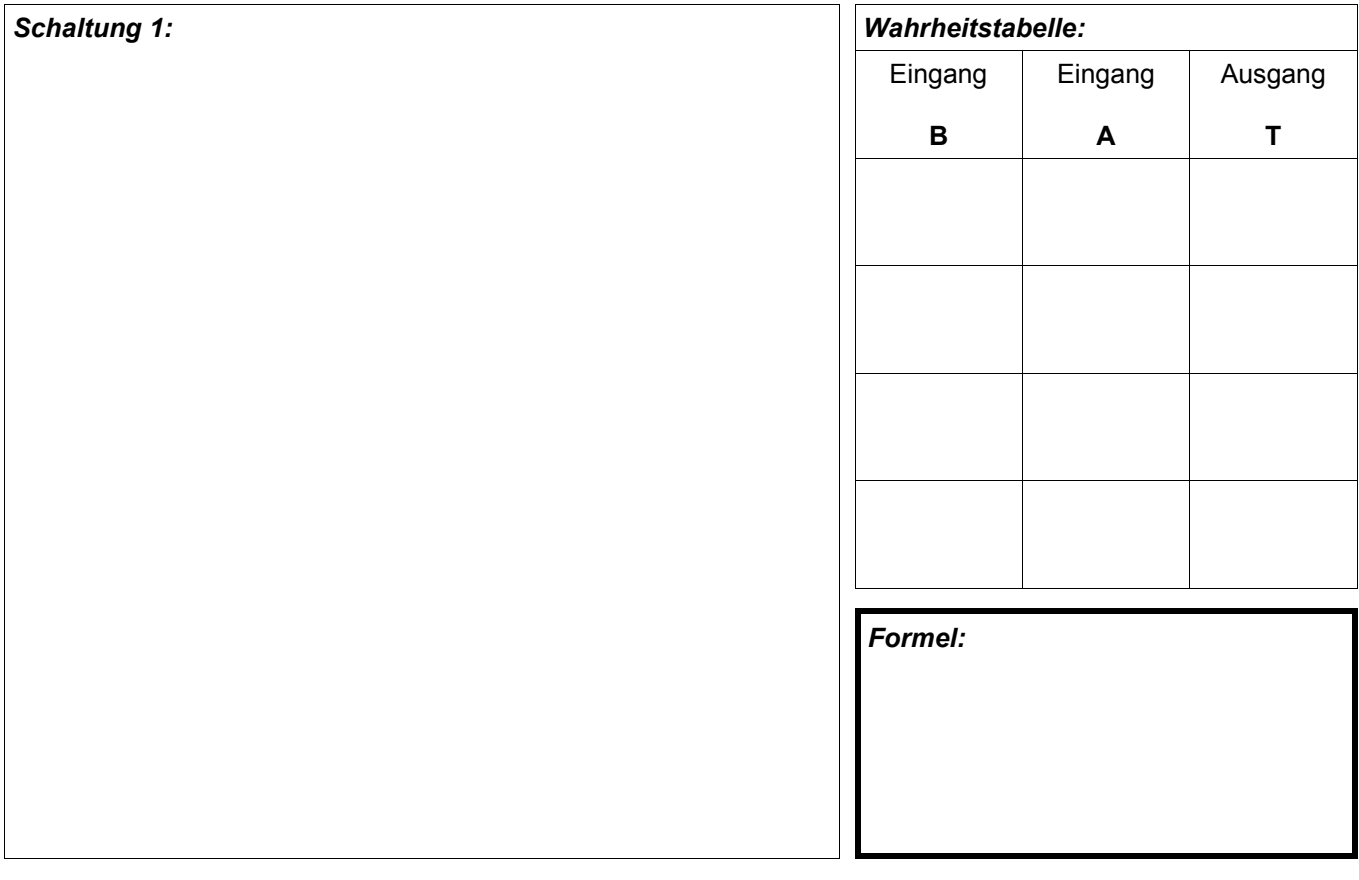

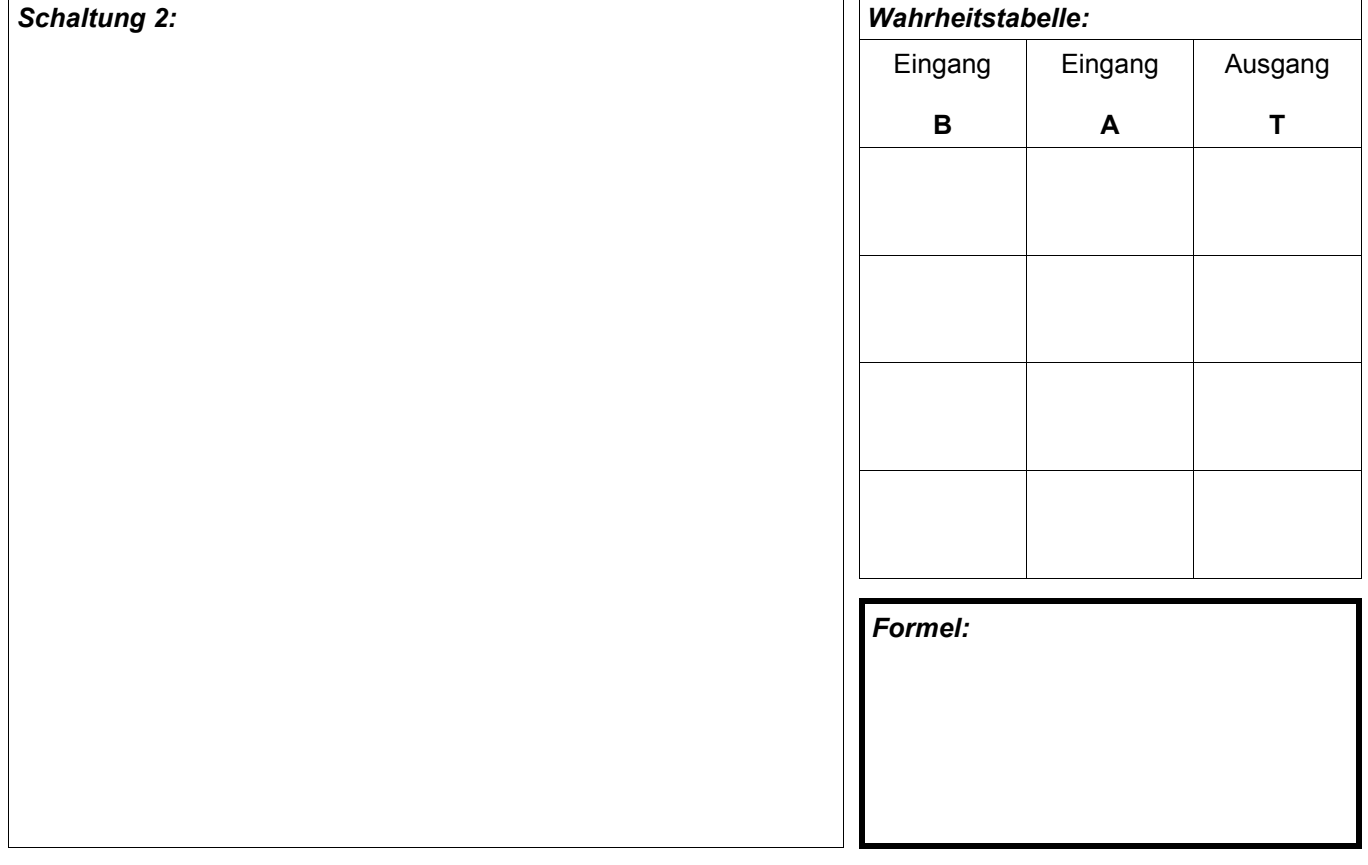

#### **Tore mit mehr als 2 Eingängen**

In der Praxis werden oft Gatter mit mehr als 2 Eingängen eingesetzt. Hier zwei Beispiele. Ergänzen Sie die Wahrheitstabelle und geben Sie die Formel an.

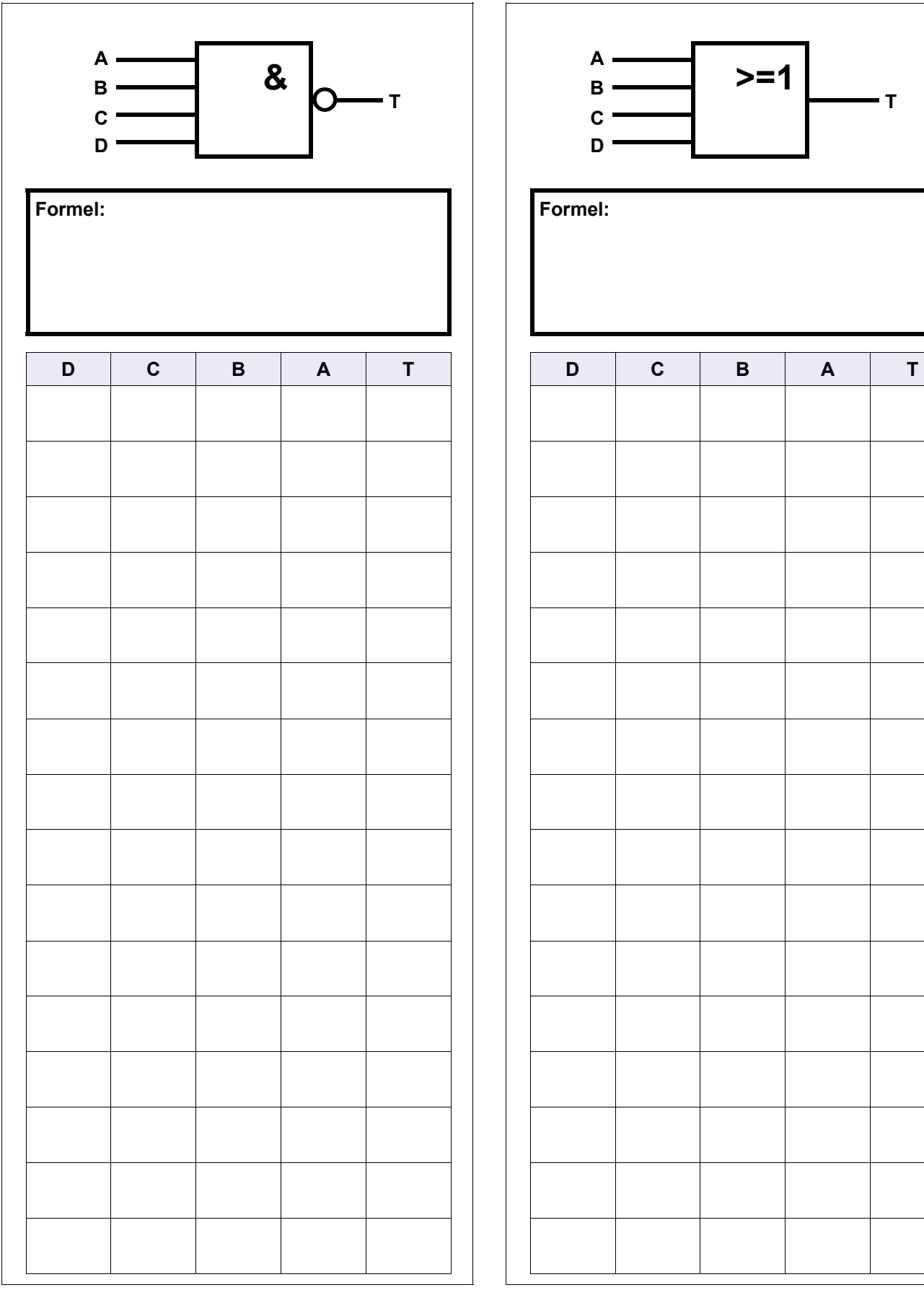

# **Die 16 möglichen Verknüpfungen mit zwei Eingängen**

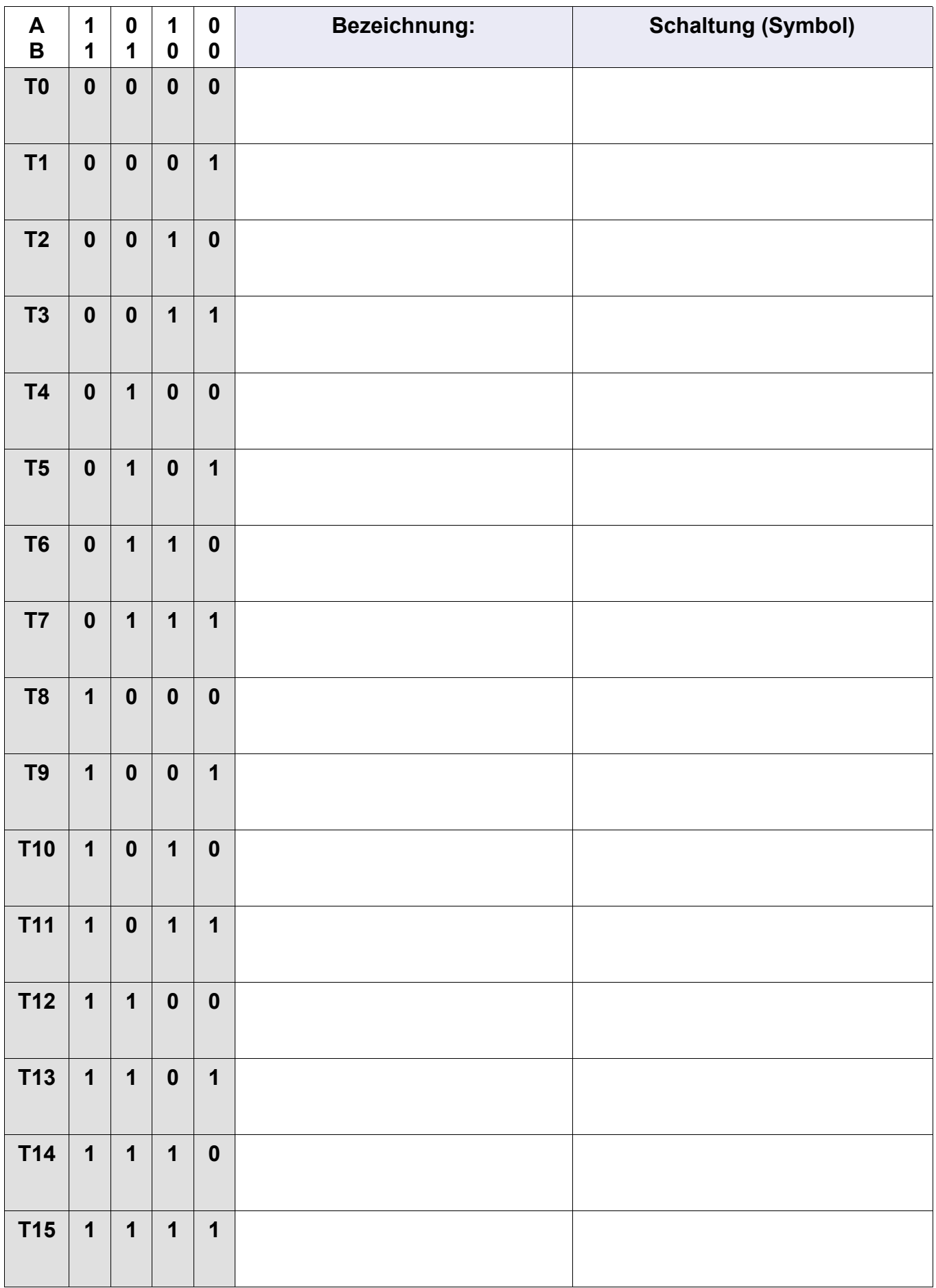

## **Schaltzeichen digitaler Schaltungen nach verschiedenen internationalen Normen**

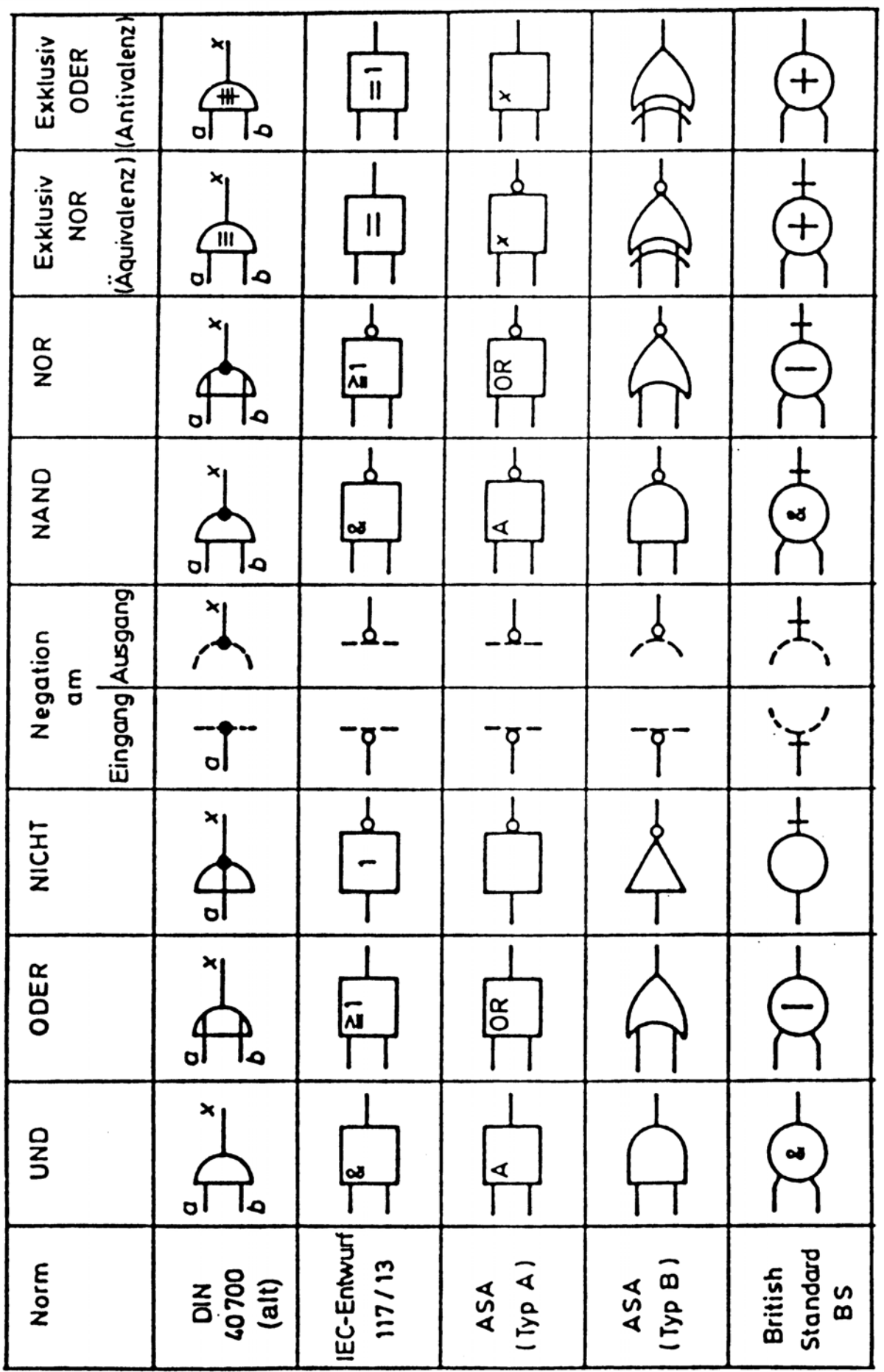

 $\overline{\phantom{0}}$ 

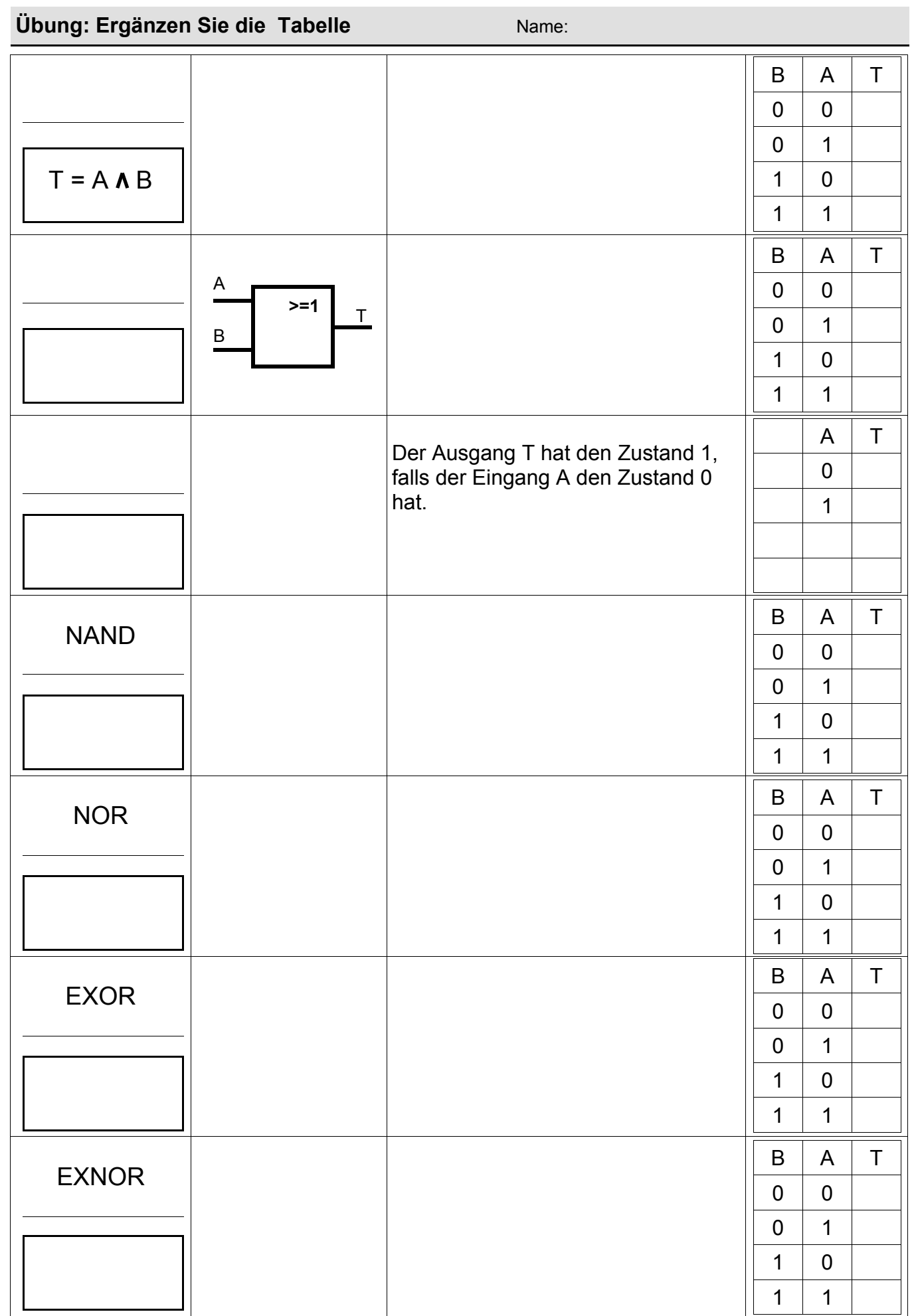

*© B.Wamister, 1999 - 2003 Seite 15*